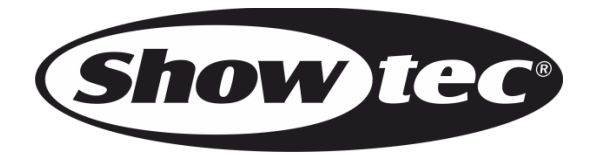

# **MANUALE**

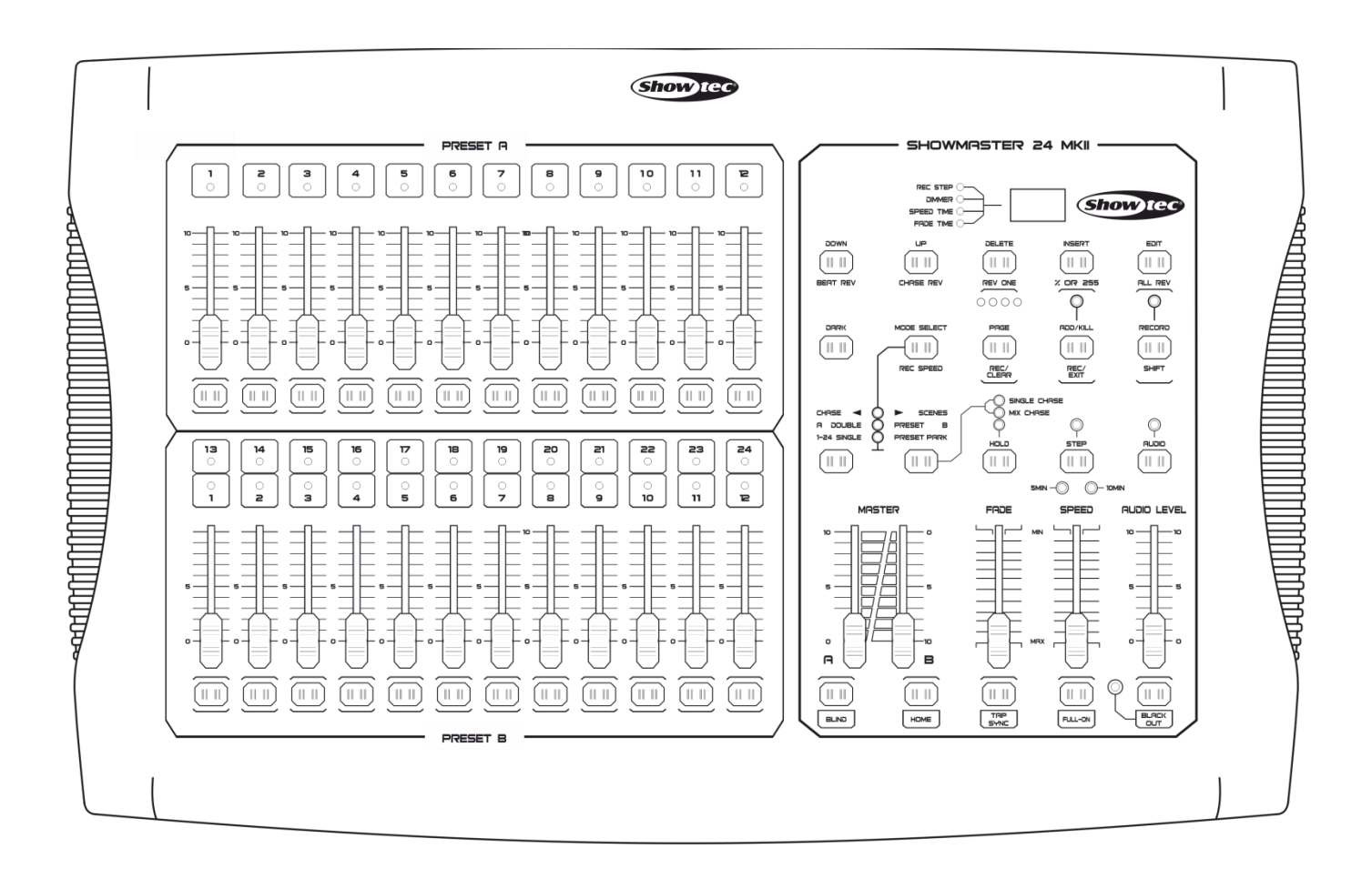

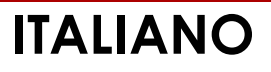

**Showmaster 24 MKII V1 Codice di ordine: 50830**

# Sommario

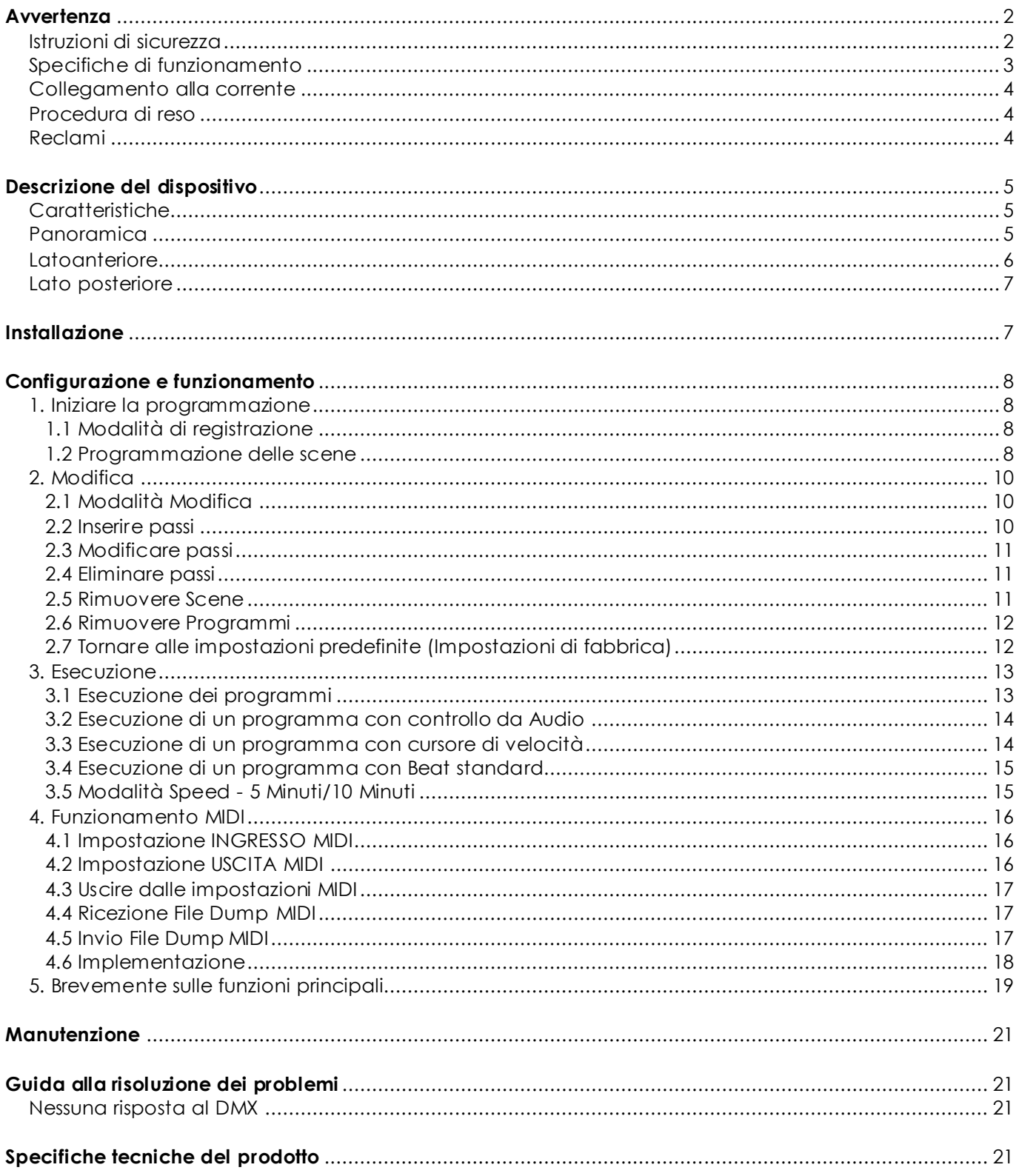

# <span id="page-2-0"></span>**Avvertenza**

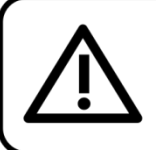

Per la vostra sicurezza vi invitiamo a leggere con attentione il presente manuale prima di iniziare le operazioni di configurazione!

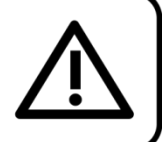

# **Istruzioni per il disimballaggio**

Al momento della ricezione del prodotto, aprire con delicatezza la confezione e verificarne i contenuti al fine di accertarsi che tutte le componenti siano presenti e che siano state ricevute in buone condizioni. Nel caso in cui alcune componenti risultino danneggiate in seguito al trasporto o ancora nel caso in cui la confezione riporti segni di trattamento non corretto invitiamo a comunicarlo immediatamente al rivenditore e a conservare i materiali dell'imballaggio. Mettere da parte lo scatolone e i materiali dell'imballaggio. Nel caso in cui un dispositivo debba essere reso alla fabbrica, è importante che lo stesso venga restituito nella propria confezione e con l'imballaggio originale.

#### **La confezione contiene:**

- Showmaster 24 MKII
- 1 alimentatore di corrente CC
- Manuale dell'utente

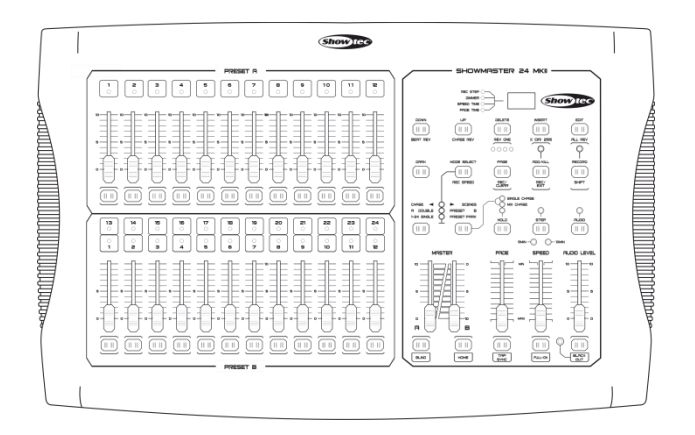

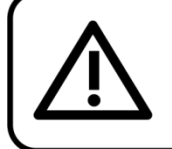

### **ATTENZIONE!**

Tenere questo dispositivo lontano da pioggia e umidità! Scollegare il cavo di alimentazione prima di aprire l'alloggiamento!

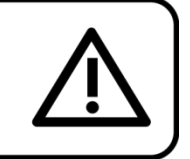

### <span id="page-2-1"></span>**Istruzioni di sicurezza**

Ogni persona coinvolta nel processo di installazione, funzionamento e manutenzione del dispositivo deve:

- essere qualificata
- attenersi alle istruzioni del presente manuale

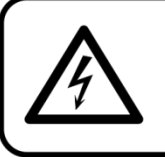

ATTENZIONE! Prestare attenzione in fase di utilizzo. Le tensioni pericolose possono provocare pericolose scosse elettriche quando vengono toccati i cavi!

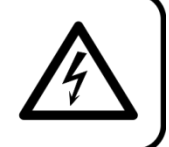

**Show IG** 

Prima di avviare la configurazione iniziale, verificare che non vi siano danni causati dal trasporto. Qualora si siano verificati danni in fase di trasporto, rivolgersi al rivenditore e non usare il dispositivo.

Al fine di mantenere condizioni perfette e di garantire un funzionamento sicuro, l'utente dovrà assolutamente attenersi alle istruzioni di sicurezza e agli avvertimenti indicati nel presente manuale.

Ci teniamo a sottolineare che i danni causati dalle modifiche apportate manualmente al dispositivo non sono coperti dalla garanzia.

Questo dispositivo non contiene componenti riutiliz zabili dall'utente. Per gli interventi di manutenzione invitiamo a rivolgersi unicamente a personale qualificato.

# **IMPORTANTE:**

Il produttore non accetterà alcuna responsabilità per eventuali danni causati dalla mancata osservanza del presente manuale o da modifiche non autorizzate apportate al dispositivo.

- Evitare che il cavo di alimentazione entri in contatto con altri cavi! Maneggiare il cavo di alimentazione e tutti i cavi di corrente prestando particolare attenzione!
- Non rimuovere mai etichette informative o etichette di avvertenza dall'unità.
- Non aprire il dispositivo e non modificarlo.
- Non collegare questo dispositivo a un pacco dimmer.
- Non accendere e spegnere il dispositivo in rapida sequenza; ciò potrebbe ridurne la durata di vita.
- Servirsi del dispositivo unicamente in spazi chiusi, per evitare che entri in contatto con acqua o altri liquidi.
- Evitare le fiamme e non posizionare il dispositivo vicino a liquidi o gas infiammabili.
- Scollegare sempre la spina dalla presa di corrente quando il dispositivo non è in uso o prima di procedere alle operazioni di pulizia! Afferrare il cavo di alimentazione solo dalla presa. Non estrarre mai la spina tirando il cavo di alimentazione.
- Verificare che il dispositivo non sia esposto a calore estremo, umidità o polvere.
- Verificare che la tensione disponibile non sia superiore a quella indicata sul pannello posteriore.
- Verificare che il cavo di alimentazione non venga mai strozzato o danneggiato. Verificare, a cadenze periodiche, il dispositivo e il cavo di alimentazione.
- Nel caso in cui il dispositivo cada o venga urtato, scollegare immediatamente l'alimentazione. Rivolgersi a un tecnico qualificato per richiedere un'ispezione di sicurezza prima di continuare a usare il dispositivo.
- Nel caso in cui il dispositivo sia stato esposto a grandi fluttuazioni di temperatura (ad esempio dopo il trasporto), attendere prima di accenderlo. L'aumento dell'acqua di condensa potrebbe danneggiare il dispositivo. Lasciare spento il dispositivo fino a che non raggiunge la temperatura ambiente.
- Nel caso in cui il dispositivo Showtec non funzioni correttamente, smettere immediatamente di usarlo. Imballare l'unità in modo sicuro (di preferenza con l'imballaggio originale), e farla pervenire al proprio rivenditore Showtec per un intervento di assistenza.
- Lasciar raffreddare prima di pulire o eseguire interventi di manutenzione.
- Le riparazioni, l'assistenza e i collegamenti elettrici sono operazioni che vanno eseguite unicamente da un tecnico qualificato.
- Questo dispositivo rientra nella classe di protezione I. Sarà quindi necessario collegare il conduttore giallo/verde alla terra.
- GARANZIA: un anno dalla data d'acquisto.

# <span id="page-3-0"></span>**Specifiche di funzionamento**

- Questo dispositivo non è stato progettato per un uso permanente. Delle regolari pause di funzionamento contribuiranno a garantire una lunga durata di vita del dispositivo senza difetti.
- La distanza minima fra l'uscita della luce e la superficie illuminata deve essere superiore a 0,5 metro.
- La temperatura ambiente massima ta = 40°C non deve mai essere superata.
- L'umidità relativa non deve superare il 50% con una temperatura ambiente di 40° C.
- Nel caso in cui il dispositivo venga usato in altri modi rispetto a quelli descritti nel presente manuale, potrebbe subire danni invalidando così la garanzia.
- Qualsiasi altro uso potrebbe portare a pericoli quali ad esempio cortocircuiti, ustioni, scosse elettriche, incidenti, ecc.

*Rischiate di mettere in pericolo la vost ra sicurezza e quella di alt re persone!*

*Un'errat a installazione pot rebbe provocare gravi danni a persone e oggetti!*

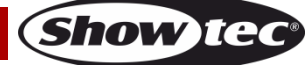

#### <span id="page-4-0"></span>**Collegamento alla corrente**

Collegare il dispositivo alla presa di corrente servendosi del cavo di alimentazione. Prestare sempre attenzione e verificare che il cavo del colore giusto sia collegato al posto giusto.

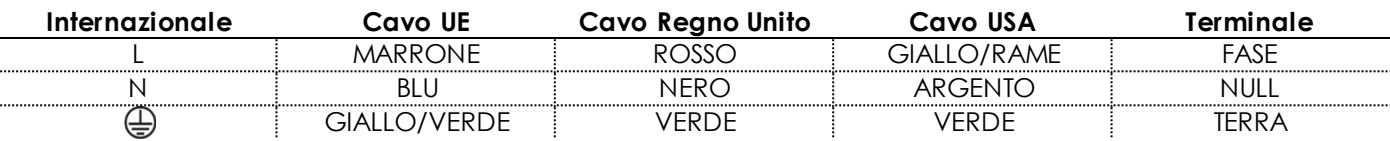

*Verificare che il dispositivo sia sempre collegat o correttamente alla terra!*

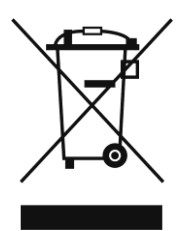

<span id="page-4-1"></span>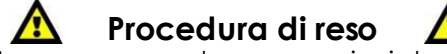

La merce resa deve essere inviata tramite spedizione prepagata nell'imballaggio originale; non verranno emessi ticket di riferimento. Sulla confezione deve essere chiaramente indicato un Numero RMA (Return Authorization Number, Numero di Autorizzazione Reso). I prodotti resi senza un numero RMA verranno respinti. Highlite non accetterà i beni resi e non si assume alcuna responsabilità. Contattare telefonicamente Highlite al numero 0031-455667723 o inviare un'e-mail all'indirizz[o aftersales@highlite.nl](mailto:aftersales@highlite.nl) e richiedere un numero RMA prima di rispedire la merce. Essere pronti a fornire numero di modello, numero di serie e una breve descrizione della causa del reso. Imballare in modo adeguato il dispositivo; eventuali danni derivanti da un imballaggio scadente rientrano fra le responsabilità del cliente. Highlite si riserva il diritto di decidere a propria discrezione se riparare o sostituire il prodotto (i prodotti). A titolo di suggerimento, un buon imballaggio UPS o una doppia confezione sono sempre dei metodi sicuri da usare.

#### **Nota: Nel caso in cui vi venga attributo un numero RMA, chiediamo gentilmente di indicare le seguenti informazioni su un foglio di carta da inserire all'interno della confezione:**

- 01) Il suo nome
- 02) Il suo indirizzo
- 03) Il suo numero di telefono
- 04) Una breve descrizione dei sintomi

### <span id="page-4-2"></span>**Reclami**

Il cliente ha l'obbligo di verificare i beni ricevuti alla consegna al fine di notare eventuali articoli mancanti e/o difetti visibili o di eseguire questo controllo appena dopo il nostro annuncio del fatto che la merce è a sua disposizione. I danni verificatisi in fase di trasporto sono una responsabilità dello spedizioniere; sarà quindi necessario segnalare i danni al trasportatore al momento della ricezione della merce. È responsabilità del cliente notificare e inviare reclami allo spedizioniere nel caso in cui un dispositivo sia stato danneggiato in fase di spedizione. I danni legati al trasporto ci dovranno essere segnalati entro un giorno dalla ricezione della merce.

Eventuali spedizioni di resi dovranno essere post-pagate in qualsiasi caso. Le spedizioni di reso dovranno essere accompagnate da una lettera che spiega la motivazione del reso. Le spedizioni di reso nonprepagate verranno rifiutate, eccezion fatta nel caso in cui sussistano indicazioni contrarie per iscritto. I reclami nei nostri confronti vanno resi noti per iscritto o tramite fax entro 10 giorni lavorativi dalla ricezione della fattura. Dopo questo periodo di tempo i reclami non verranno più gestiti .

Dopo questo momento, i reclami verranno presi in considerazione unicamente nel caso in cui il cliente abbia rispettato tutte le sezioni dell'accordo, a prescindere dall'accordo da cui deriva l'obbligo.

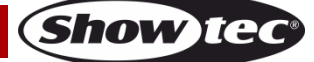

# <span id="page-5-0"></span>**Descrizione del dispositivo**

### <span id="page-5-1"></span>**Caratteristiche**

Il dispositivo Showmaster 24 MKII è un controller luci prodotto da Showtec.

- Tensione in ingresso: 100-240V, 60/50 Hz
- Alimentazione: CC 12-20V 500mA
- 24 Canali
- 48 scene o 48 programmi sequenza con 999 passi
- Programmare un loop con un totale di 23976 passi
- 2 cross fader indipendenti
- Display LCD a 3 cifre
- INGRESSO/USCITA MIDI
- INGRESSO AUDIO
- Modalità controllata da audio
- Modalità controllata da velocità
- Mix-scena e loop Scena/Sequenza di effetti
- Cursore di inversione sequenza, Tap-Sync e Modalità Step
- DMX invertibile
- INGRESSO MIDI, USCITA MIDI, MIDI Thru
- Controllo cursore Master
- $\bullet$  Dimensioni: 530 x 330 x 150 mm (LxPxA)
- Peso: 4,8 kg

NOTA: L'uso di questa unità richiede una conoscenza delle tecnologie MIDI e DMX.

# <span id="page-5-2"></span>**Panoramica**

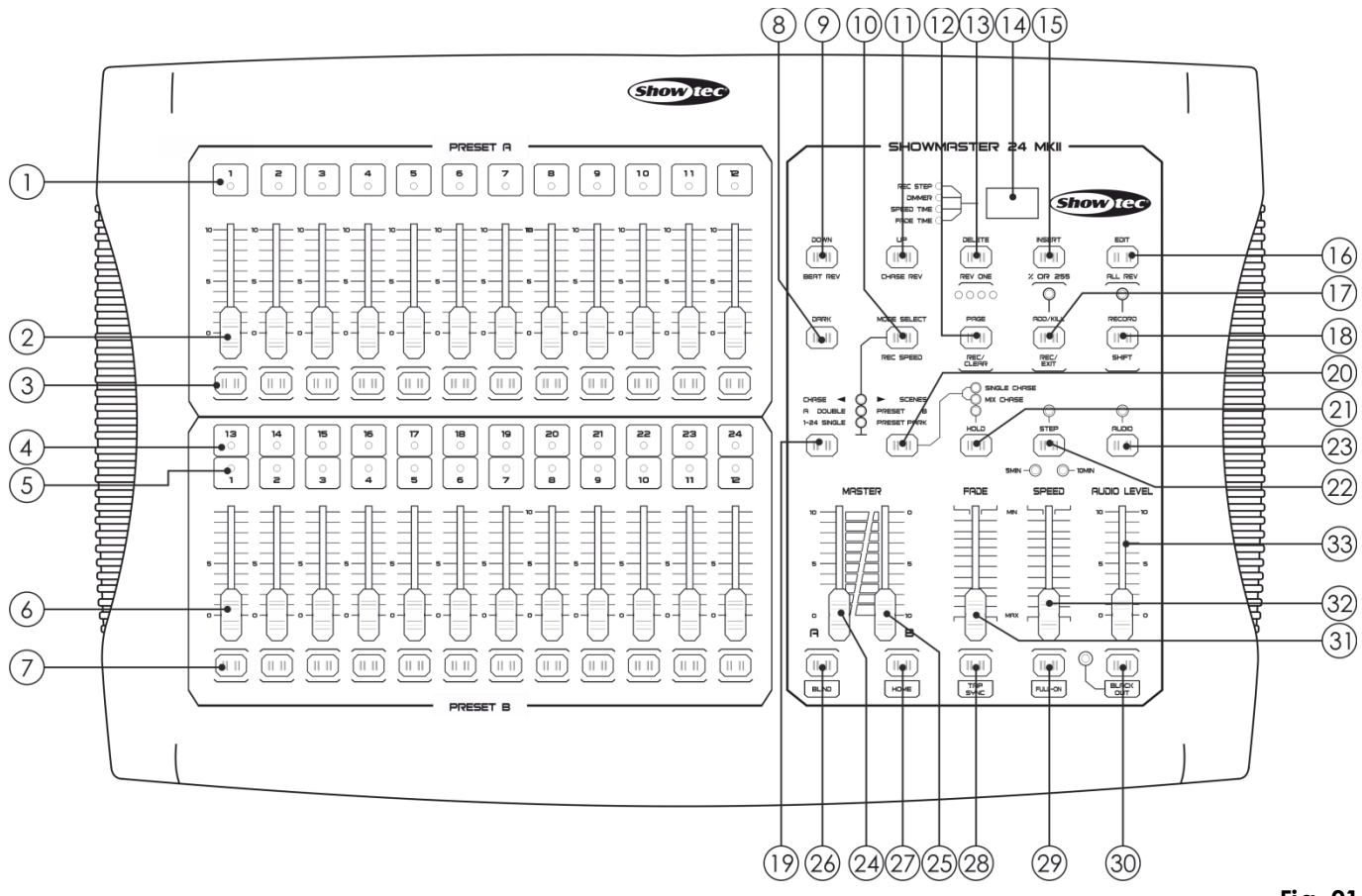

**Fig. 01**

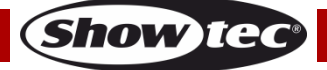

# <span id="page-6-0"></span>**Latoanteriore**

- 01) LED, Preset A: Mostra l'intensità attuale dei canali rilevanti, numerati da 1 a 12.
- 02) Cursori Canale/Riproduzione 1-12: Questi cursori vengono usati per controllare e/o programmare l'intensità dei canali 1-12.
- 03) Pulsanti Flash 1-12: Questi 12 pulsanti vengono usati per impostare un canale individuale sul livello massimo di intensità.
- 04) LED, Preset B: Mostra l'intensità attuale dei canali rilevanti, numerati da 13 a 24.
- 05) LED Scena: I LED si illuminano quando sono attive le scene rilevanti.
- 06) Cursori Canale/Riproduzione 13-24: Questi cursori vengono usati per controllare e/o programmare l'intensità dei canali 13-24.
- 07) Pulsanti Flash 13-24: Questi 12 pulsanti vengono usati per impostare un canale individuale sul livello massimo di intensità. Vengono usati anche per la programmazione.
- 08) Pulsante Dark: Questo pulsante viene usato per disattivare completamente l'output complessivo.
- 09) Down/Beat Rev: Il pulsante Down viene usato per modificare una scena nella modalità Edit; il pulsante Beat Rev viene usato per invertire la direzione del la sequenza degli effetti di un programma con pulsazione regolare.
- 10) Mode Select/Rec Speed: Ogni pressione del pulsante attiverà la modalità operativa nel seguente ordine: CHASE/SCENES, Doppio Preset e Preset Singolo. Rec Speed: imposta la velocità delle eventuali sequenze programmi in modalità Mix.
- 11) UP/CHASE REV: Il pulsante Up può essere usato per modificare una scena in modalità Edit. Il pulsante CHASE REV viene usato per invertire la direzione della sequenza effetti di una scena, servendosi del cursore Velocità.
- 12) Pulsante Page/Rec Clear: Premere il pulsante per selezionare le pagine delle scene. Ci sono 4 pagine disponibili.
- 13) Delete/RevOne: Eliminare qualsiasi passo di una scena o invertire la direzione della sequenza di qualsiasi programma.
- 14) Display Segmento: Mostra l'attività attuale o lo stato di programmazione.
- 15) Inserire /% oppure 0-255: Premere il pulsante per aggiungere passi a una scena. % o 0-255 viene usato per modificare il formato del display, di un valore compreso fra % e 0-255.
- 16) Edit/All Rev: Il pulsante Edit viene usato per attivare la modalità Edit. Il pulsante All Rev viene usato per intervenire la direzione della sequenza di tutti i programmi.
- 17) Add or Kill/Rec Exit: Nella modalità Add, più scene o pulsanti flash vengono accesi in momenti separati.

In modalità Kill, premendo qualsiasi pulsante flash verranno bloccate altre scene o altri programmi. Il pulsante Rec Exit viene usato per uscire da un programma o dalla modalità Edit.

- 18) Record/Shift: Il pulsante Record viene usato per attivare la modalità di registrazione o per programmare un passo. Il pulsante Shift può essere usato solo in combinazione con altri pulsanti.
- 19) Pulsante Master A: Premere il pulsante per impostare i canali 1-12 sul valore massimo.
- 20) Pulsante Park: Premere il pulsante per selezionare Sequenza Single/Mix, per impostare i canali 13-24 sul livello massimo, oppure programmare provvisoriamente una scena sul cursore Master B, a seconda della modalità attuale.
- 21) Pulsante Hold: Premere il pulsante per mantenere la scena attuale.
- 22) Pulsante Step: Premere il pulsante per andare al passo successivo, quando il cursore Speed viene spostato verso il basso o se la modalità Edit è attiva.
- 23) Pulsante Audio: Premere il pulsante per attivare la sincronizzazione audio di una sequenza e gli effetti di intensità audio.
- 24) Cursore Master A: Questo cursore controlla l'output complessivo di tutti i canali.
- 25) Cursore Master B: Questo cursore controlla la sequenza di tutti i programmi.
- 26) Pulsante Blind: Premere il pulsante per rimuovere un canale da una sequenza in modalità CHASE/SCENE.
- 27) Pulsante Home: Premere il pulsante per disattivare la funzione Blind:
- 28) Pulsante Tap Sync: Premere questo pulsante per impostare la velocità della sequenza.
- 29) Pulsante FULL ON: Questa funzione imposta l'output complessivo sull'intensità m assima.
- 30) Pulsante BLACK OUT: Premere il pulsante per bloccare tutte le uscite a eccezione di quella derivante dai pulsanti flash e dal pulsante FULL ON.
- 31) Cursore tempo di dissolvenza: Spostare questo cursore per regolare il tempo di dissolvenza.
- 32) Cursore velocità: Spostare questo cursore per regolare la velocità della sequenza.
- 33) Cursore livello audio: Spostare questo cursore per controllare la sensibilità dell'ingresso audio.

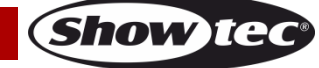

### <span id="page-7-0"></span>**Lato posteriore**

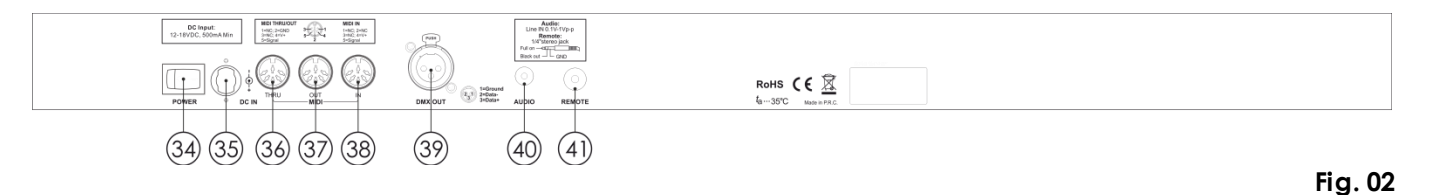

34) Interruttore di alimentazione ON/OFF

- 35) Ingresso CC: CC 12-20V, 500 mA.
- 36) MIDI Thru: Porta MIDI, usata per il collegamento con un sequencer o un dispositivo MIDI.
- 37) Uscita Midi: Porta MIDI, usata per il collegamento con un sequencer o un dispositivo MIDI.
- 38) Ingresso MIDI: Porta MIDI, usata per il collegamento con un sequencer o un dispositivo MIDI.
- 39) Connettore di segnale DMX, USCITA: Questo connettore invia il segnale DMX a un dispositivo DMX o a un pack DMX.
- 40) Ingresso audio: Questo jack accetta un segnale di ingresso audio di livello linea, che spazia da 100 mV a 1Vpp.
- 41) Ingresso remoto: BLACK OUT e FULL ON possono essere controllati mediante un telecomando servendosi di un jack stereo standard da 1/4".

# <span id="page-7-1"></span>**Installazione**

Togliere completamente l'imballaggio dal dispositivo Showmaster 24 MKII. Accertarsi che tutta la gomma e l'imbottitura di plastica vengano rimosse. Fissare il dispositivo su un rack da 19". Collegare tutti i cavi.

**Scollegare sempre dalla presa di corrente prima delle operazioni di pulizia o di manutenzione. I danni causati dal mancato rispetto di queste indicazioni non sono coperti dalla garanzia.**

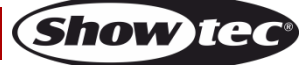

# <span id="page-8-0"></span>**Configurazione e funzionamento**

Prima di collegare l'unità verificare sempre che la sorgente di alimentazione corrisponda alla tensione indicata nelle specifiche tecniche del prodotto. Non cercare di far funzionare un prodotto progettato per 120V con una corrente a 230V o viceversa.

## <span id="page-8-1"></span>**1. Iniziare la programmazione**

#### <span id="page-8-2"></span>**1.1 Modalità di registrazione**

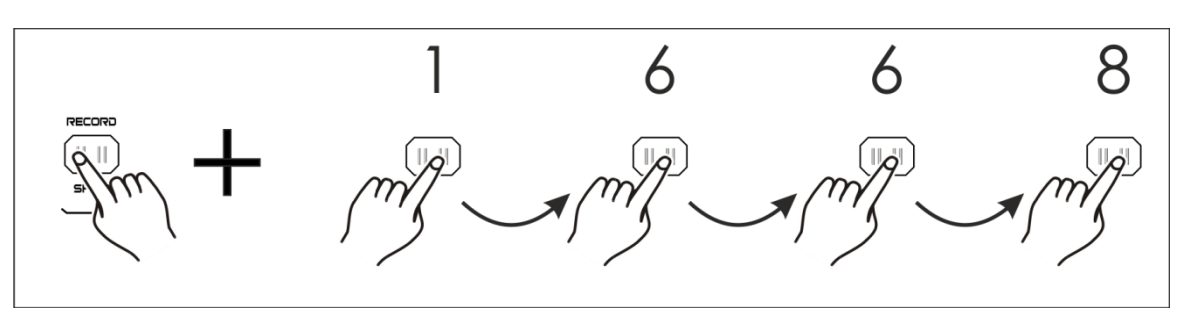

- 01) Premere e tenere premuto il pulsante Record.
- 02) Tenendo premuto il pulsante Record, toccare i pulsanti flash 1, 6, 6 e 8 in sequenza.
- 03) Rilasciare il secondo pulsante, il LED Record si illumina. Sarà ora possibile iniziare a programmare gli schemi delle proprie sequenze.

#### <span id="page-8-3"></span>**1.2 Programmazione delle scene**

- 01) Accedere alla modalità di Registrazione (cfr. sopra).
- 02) Premere il pulsante Mode Select per selezionare la modalità singola 1-24. Ora si dispone del controllo di tutti e 24 i canali, in fase di programmazione.
- 03) Accertare che il Master A & B siano entrambi impostati sul livello massimo. Il Master A è impostato al massimo quando è completamente alzato, mentre il Master B è impostato al massimo quando è completamente abbassato.
- 04) Creare la scena desiderata spostando i cursori canali 1-24. A 0% o DMX 0, questi cursori dovrebbero essere impostati in posizione 0. A 100% o DMX 255, questi cursori dovrebbero essere impostati in posizione 10.
- 05) Dopo aver impostato la scena, premere il pulsante Record per programmare la scena come passo in memoria. Il display visualizzerà il numero della scena attuale.
- 06) Ripetere i passaggi 3-5 fino a che non saranno stati programmati tutti i passi necessari in memoria. Sarà possibile programmare in memoria fino a un massimo di 999 passi.

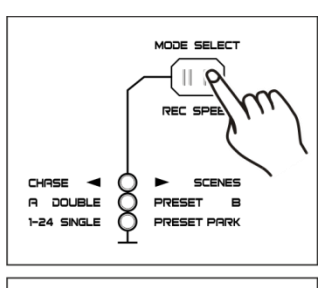

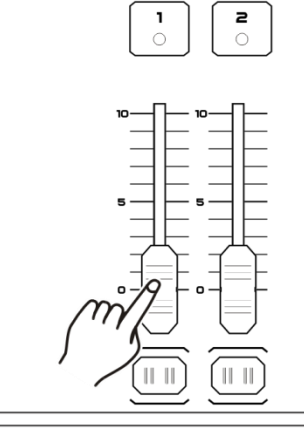

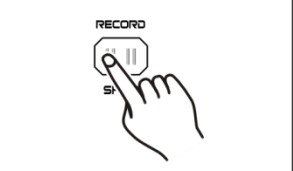

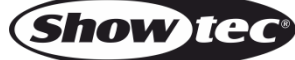

- 07) Premere il pulsante Page per selezionare una pagina (Pagina 1-4) per salvare le proprie scene.
- 08) Premere il pulsante Mode Select per selezionare CHASE  $\blacklozenge$  SCENES.
- 09) Premere e tenere premuto il pulsante Record e premere il pulsante flash fra 13-24. Tutti i LED lampeggiano, a indicare che le scene sono state salvate sotto a quel cursore flash pulsante/riproduzione, purché ci fosse più di una scena in memoria. Viene quindi creata automaticamente una sequenza.

10) Sarà possibile continuare la programmazione o uscire. Per uscire dalla modalità di programmazione, premere e tenere premuto il pulsante Record e premere il pulsante Rec Exit. Il LED Record si dovrebbe spegnere.

## **Esempio:**

Programmare una sequenza di 16 passi col canale 1-12 al massimo in sequenza nel pulsante flash 15 della Pagina 1.

- 01) Accedere alla Modalità di registrazione.
- 02) Spostare i cursori Master A & B al massimo e il cursore Fade verso l'alto.
- 03) Toccare il pulsante Mode Select per selezionare la modalità singola 1-24.
- 04) Spostare il Cursore canale 1 fino alla posizione più alta; il LED si accende a intensità massima.
- 05) Toccare il pulsante Record per programmare questo passo nella memoria.
- 06) Ripetere i passaggi 4 e 5 con i cursori canale 2-12.
- 07) Premere il pulsante Page fino a che non si illumina il LED "Page 1".
- 08) Premere il pulsante Mode Select per selezionare CHASE  $\blacklozenge$  SCENES.
- 09) Premere e tenere premuto il pulsante Record e premere il pulsante flash 15. Tutti i LED lampeggiano, a indicare che sono state salvate le scene nel cursore pulsante flash/playback 15. Dato che in memoria c'erano più scene, è stata creata la sequenza.

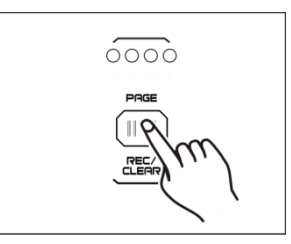

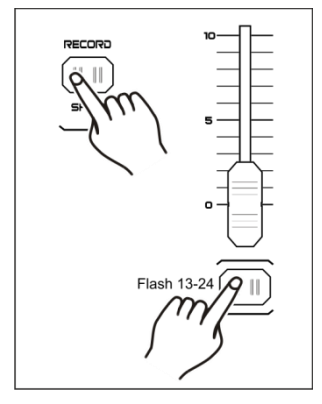

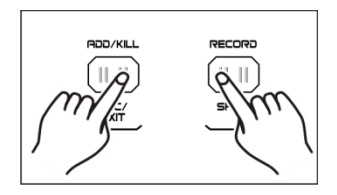

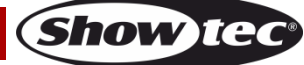

# <span id="page-10-0"></span>**2. Modifica**

#### <span id="page-10-1"></span>**2.1 Modalità Modifica**

- 01) Accedere alla Modalità di registrazione.
- 02) Premere il pulsante Page per selezionare la pagina che contiene la sequenza o la scena che si desidera modificare.

03) Premere il pulsante Mode Select per selezionare CHASE  $\blacklozenge$  SCENES.

04) Premere e tenere premuto il pulsante Edit e premere il pulsante flash corrispondente alla sequenza o alla scena creata.

05) Rilasciare il pulsante Edit. Il LED della scena rilevante si dovrebbe accendere, a indicare che ci si trova in modalità Edit.

### <span id="page-10-2"></span>**2.2 Inserire passi**

- 01) Accedere alla Modalità di registrazione.
- 02) Registrare una scena o una sequenza.
- 03) Accedere alla modalità Edit (cfr. sopra).
- 04) Premere il pulsante Step per selezionare il passo già esistente che dovrebbe precedere il passo che si sta per inserire.
- 05) Premere e tenere premuto il pulsante Insert e premere il pulsante Step. Il passo creato nel passaggio 2 è appena stato aggiunto al programma.
- 06) Premere e tenere premuto il pulsante Record e premere il pulsante Rec Exit per uscire dalla modalità Edit.
- 07) Ancora una volta, premere e tenere premuto il pulsante Record e premere il pulsante Rec Exit per uscire dalla modalità di registrazione. L'indicatore LED ora dovrebbe essere spento.

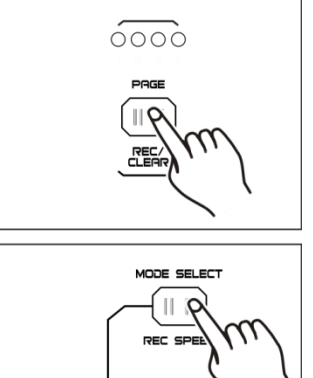

**PRESET** 

-<br>PRESET PARK

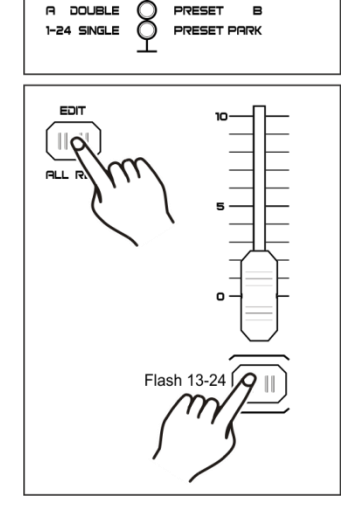

**A** DOUBLE

 $1-24$  SINGLE

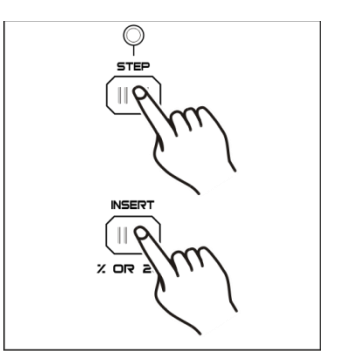

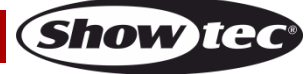

#### <span id="page-11-0"></span>**2.3 Modificare passi**

- 01) Accedere alla modalità di Modifica.
- 02) Premere il pulsante Step per trovare il passo che si desidera modificare.

- 03) Premere e tenere premuto il pulsante Up o Down per aumentare/diminuire l'intensità del canale, quindi premere ripetutamente il pulsante flash corrispondente alla scena che si desidera modificare, fino a raggiungere il risultato desiderato.
- 04) Ripetere i passaggi 2-3 fino a che non saranno stati modificati tutti i passi desiderati.
- 05) Per uscire dalla modalità Modifica (EDIT), premere e tenere premuto il pulsante Record e premere il pulsante Rec Exit.

#### <span id="page-11-1"></span>**2.4 Eliminare passi**

- 01) Accedere alla modalità di Modifica.
- 02) Premere il pulsante Step per trovare il passo che si desidera eliminare.
- 03) Premere il pulsante Delete per eliminare il passo. Tutti i LED lampeggiano rapidamente, a indicare che il processo è stato completato con esito positivo.
- 04) Ripetere i passaggi 2 e 3 fino a che non saranno stati eliminati tutti i passi indesiderati.
- 05) Per uscire dalla modalità Modifica, premere e tenere premuto il pulsante Record e premere il pulsante Rec Exit.

#### <span id="page-11-2"></span>**2.5 Rimuovere Scene**

- 01) Accedere alla Modalità di registrazione.
- 02) Registrare una scena o più scene.
- 03) Qualora non si sia soddisfatti della scena o delle scene, premere e tenere premuto il pulsante Record e premere il pulsante Rec Clear. Tutti i LED lampeggiano, a indicare che le scene sono state rimosse.

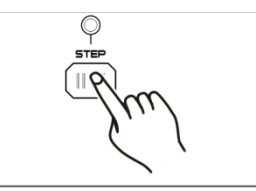

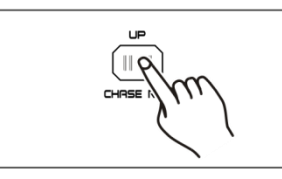

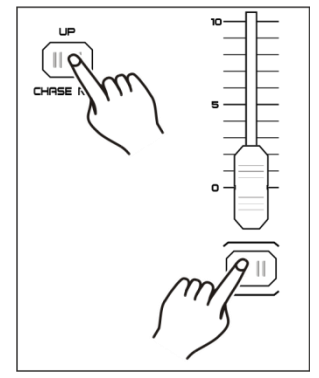

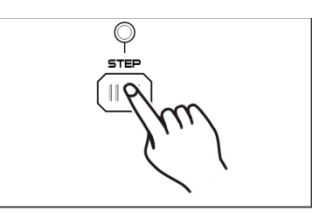

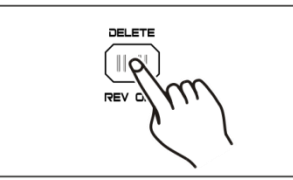

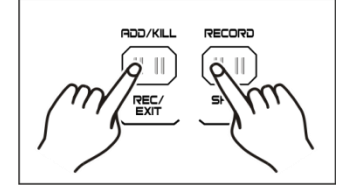

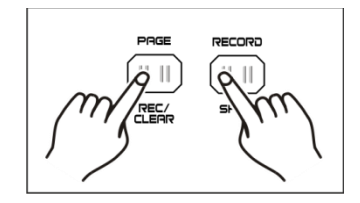

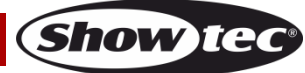

#### <span id="page-12-0"></span>**2.6 Rimuovere Programmi**

- 01) Accedere alla Modalità di registrazione.
- 02) Premere il pulsante Page per selezionare la pagina che contiene il programma che si desidera eliminare.
- 03) Premere e tenere premuto il pulsante Record e premere due volte il pulsante flash corrispondente (13-24).
- 04) Rilasciare i due pulsanti. Tutti i LED lampeggiano rapidamente, a indicare che il programma viene eliminato.

#### <span id="page-12-1"></span>**2.7 Tornare alle impostazioni predefinite (Impostazioni di fabbrica)**

- 01) Accedere alla Modalità di registrazione.
- 02) Premere e tenere premuto il pulsante Record e premere i pulsanti flash 1, 4, 2 e 3 in sequenza. Tutti i LED lampeggiano, a indicare che i programmi salvati in memoria sono stati eliminati.

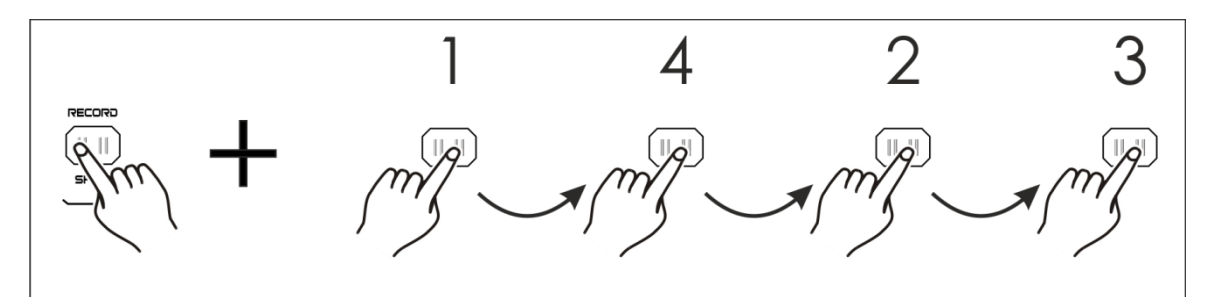

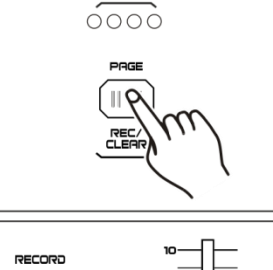

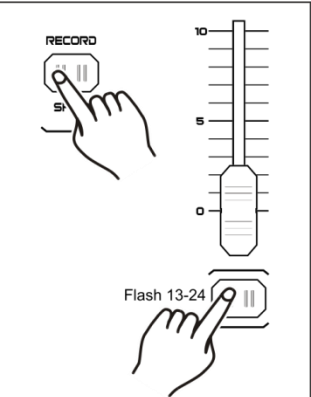

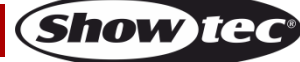

# <span id="page-13-0"></span>**3. Esecuzione**

## <span id="page-13-1"></span>**3.1 Esecuzione dei programmi**

01) Premere il pulsante Mode Select per selezionare CHASE <a>></a>SCENE.

- 02) Premere il pulsante Page per selezionare la pagina che contiene il programma che si desidera eseguire.
- 03) Spostare il Cursore Master B fino alla posizione massima (completamente abbassato).
- 04) Spostare il cursore canale desiderato (13-24) fino alla sua posizione massima per avviare il programma.
- 05) Il programma eseguirà una dissolvenza in ingresso, a seconda del tempo di dissolvenza attuale. Premere e tenere premuto il pulsante flash corrispondente (13-24) per avviare il programma.
- 06) Spostare il cursore canale fino a regolare l'output del programma attuale.

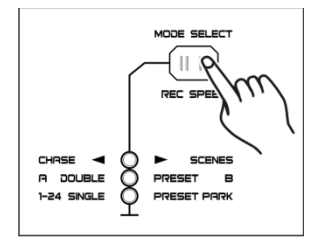

 $\circ\circ\circ$ 

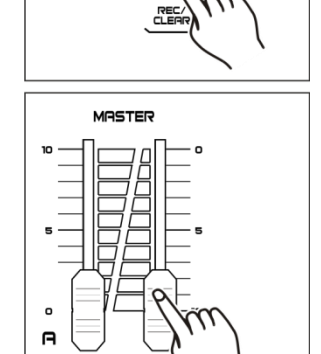

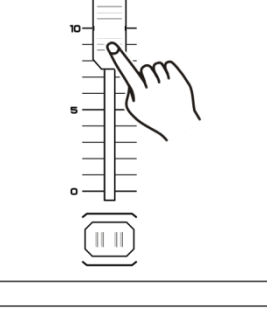

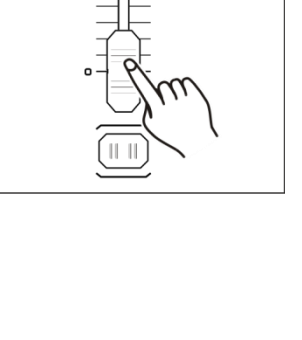

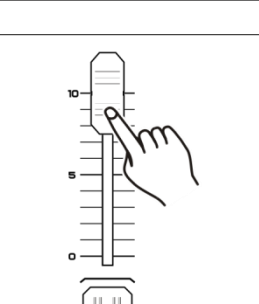

#### <span id="page-14-0"></span>**3.2 Esecuzione di un programma con controllo da Audio**

- 01) Servirsi del microfono integrato o collegare la sorgente audio al connettore jack audio RCA.
- 02) Selezionare il programma creato.
- 03) Premere il pulsante Audio. La spia LED si accenderà.
- 04) Spostare il cursore Audio Level per regolare la sensibilità dell'audio. La gamma di regolazione è compresa fra 0 e 10, da sensibilità bassa a sensibilità alta.

05) Per tornare alla modalità precedente, premere il pulsante Audio fino a che l'indicatore LED non sarà spento.

#### <span id="page-14-1"></span>**3.3 Esecuzione di un programma con cursore di velocità**

- 01) Verificare che la modalità Audio sia disattivata.
- 02) Selezionare il programma creato.
- 03) Spostare il cursore Speed in posizione completamente abbassata, quindi premere e tenere premuto il pulsante Rec Speed e premere il pulsante flash corrispondente (13-24). Il programma non funzionerà più in linea con il beat standard.

- 04) Spostare il cursore Speed per impostare la velocità desiderata.
- 05) Premere il pulsante Rec Speed per uscire dalla modalità.

#### **Note:**

Il passaggio 3 non è necessario se il programma selezionato non è stato registrato con il beat standard.

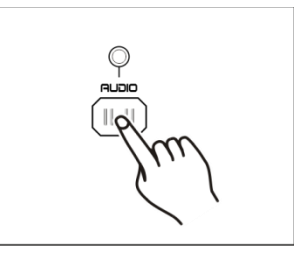

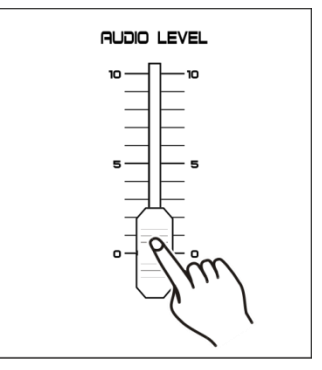

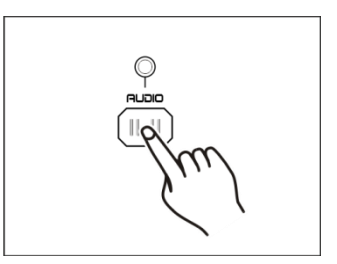

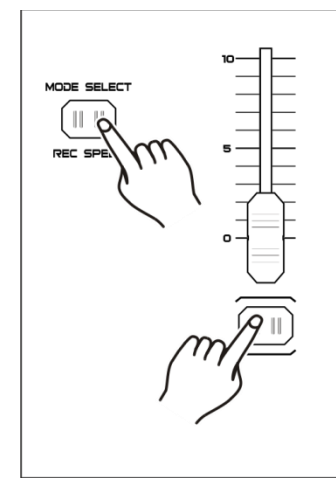

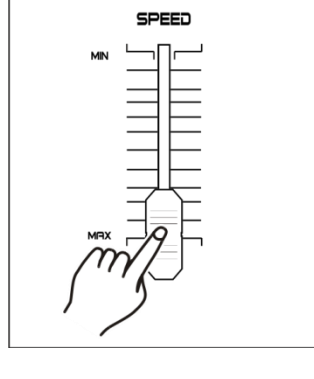

Show

#### <span id="page-15-0"></span>**3.4 Esecuzione di un programma con Beat standard**

- 01) Verificare che la modalità Audio sia disattivata.
- 02) Premere il pulsante Mode Select per selezionare la modalità CHASE < SCENE.
- 03) Premere il pulsante Park per selezionare la modalità Mix Chase. La spia LED si accenderà.
- 04) Selezionare il programma, secondo quanto descritto in precedenza.
- 05) Spostare il cursore Speed fino a che sul display non compare il valore desiderato.
- 06) Premere due volte il pulsante Tap Sync per definire il tempo del beat.
- 07) Premere e tenere premuto il pulsante Rec Speed e premere il pulsante flash (13-24) per salvare il programma.
- 08) Il programma eseguirà col tempo o beat impostato, quando è attivo.
- 09) Ripetere i passaggi 5-7 per impostare un nuovo beat.

<span id="page-15-1"></span>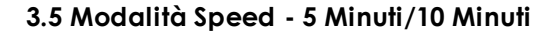

- 01) Accedere alla Modalità di registrazione.
- 02) Premere e tenere premuto il pulsante Record e premere il pulsante Flash 5 o 10 tre volte.
- 03) Gli indicatori LED 5 MIN o 10 MIN si dovrebbero accendere, a indicare che il cursore Speed è impostato per l'esecuzione secondo la modalità 5 o 10-minuti.

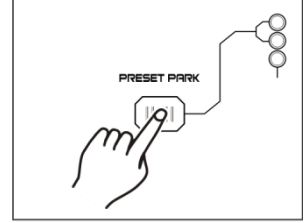

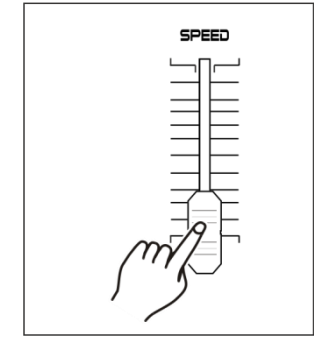

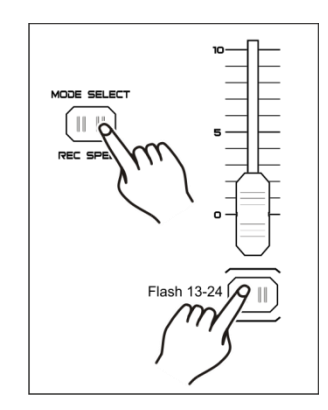

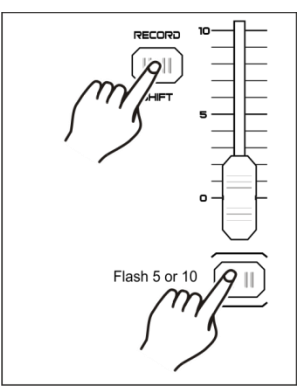

Toccare 3 volte

**Show Ie** 

**Note:** Si prega di notare che questa opzione **funzionerà solo** quando la **modalità di Registrazione** è **attiva**.

# <span id="page-16-0"></span>**4. Funzionamento MIDI**

#### <span id="page-16-1"></span>**4.1 Impostazione INGRESSO MIDI**

01) Premere e tenere premuto il pulsante Record e premere il pulsante Flash 1 tre volte. Sul display compare "CHI" a indicare che la configurazione del canale INGRESSO MIDI è disponibile.

- 02) Premere il pulsante flash numerato da 1-12 per assegnare il canale 1-16 a INGRESSO MIDI. Il LED del canale corrispondente si illumina, a indicare che il canale INGRESSO MIDI è stato impostato.
- 03) Premere e tenere premuto il pulsante Record e premere il pulsante Rec Exit per uscire dalla modalità di impostazione MIDI.

#### <span id="page-16-2"></span>**4.2 Impostazione USCITA MIDI**

01) Premere e tenere premuto il pulsante Record e premere il pulsante flash 2 per tre volte. Sul display compare "CHO", a indicare che la configurazione del canale USCITA MIDI è disponibile.

- 02) Toccare il pulsante flash numerato da 1-12 per assegnare il canale 1-16 a USCITA MIDI. Il LED del canale rilevante si illumina, a indicare che il canale USCITA MIDI è stato impostato.
- 03) Premere e tenere premuto il pulsante Record e premere il pulsante Rec Exit per uscire dalla modalità di impostazione MIDI.

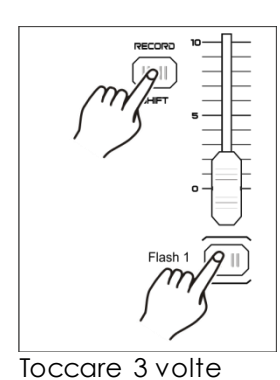

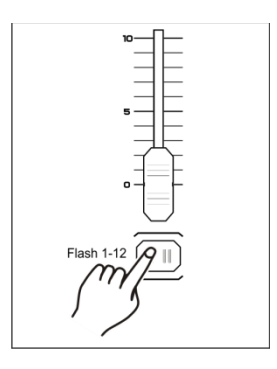

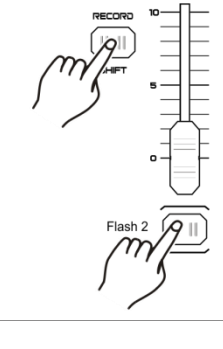

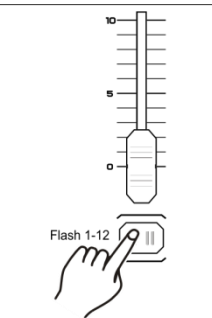

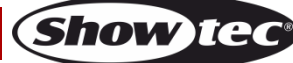

#### <span id="page-17-0"></span>**4.3 Uscire dalle impostazioni MIDI**

01) Premere e tenere premuto il pulsante Record e premere il pulsante Rec Exit per uscire dalla modalità di impostazione MIDI.

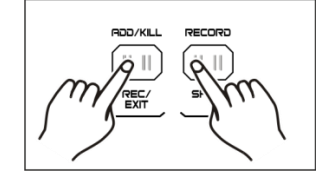

#### <span id="page-17-1"></span>**4.4 Ricezione File Dump MIDI**

01) Premere e tenere premuto il pulsante Record e premere il pulsante flash 3 per tre volte. Il display visualizza la dicitura "IN", a indicare che il controller è pronto per ricevere il file dump MIDI.

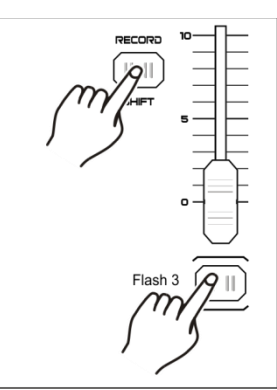

Toccare 3 volte

#### <span id="page-17-2"></span>**4.5 Invio File Dump MIDI**

01) Premere e tenere premuto il pulsante Record e premere il pulsante flash 4 per tre volte. Il display visualizza la dicitura "OUT", a indicare che il controller è pronto per inviare un file.

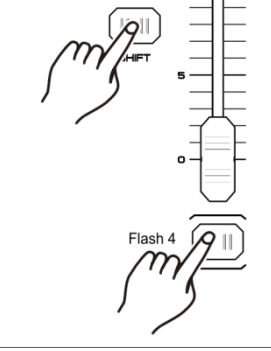

Toccare 3 volte

#### **Note:**

- 01) Durante il file dump, tutte le altre operazioni non funzioneranno. Le funzioni torneranno automaticamente quando il file dump è completato.
- 02) Il file dump si interromperà e si fermerà se si verificano errori a livello di alimentazione.

#### <span id="page-18-0"></span>**4.6 Implementazione**

- 01) In fase di ricezione e invio dei dati MIDI, tutte le scene e tutti i canali MIDI verranno automaticamente messi in pausa qualora non vi sia una risposta entro 10 minuti.
- 02) In fase di ricezione e invio di un file dump, il controller cercherà automatica o invierà un ID Dispositivo di 55H (85), un file chiamato DC1224 con un'estensione di "BIN (SPACE)".
- 03) Il File dump consente a questo controller di inviare i propri dati MIDI all'unità successiva o ad altri dispositivi MIDI.
- 04) Ci sono due tipi di modalità file dump, conformemente a quanto di seguito descritto:

#### Open Loop Mode

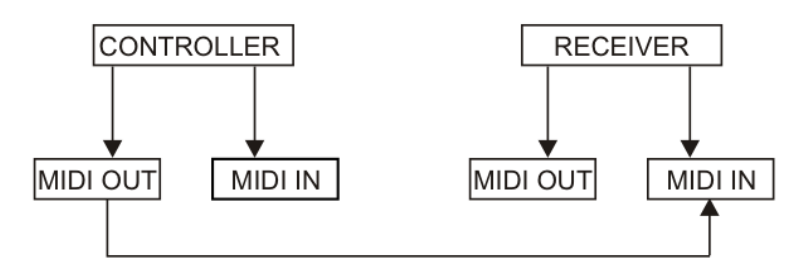

Close Loop Mode

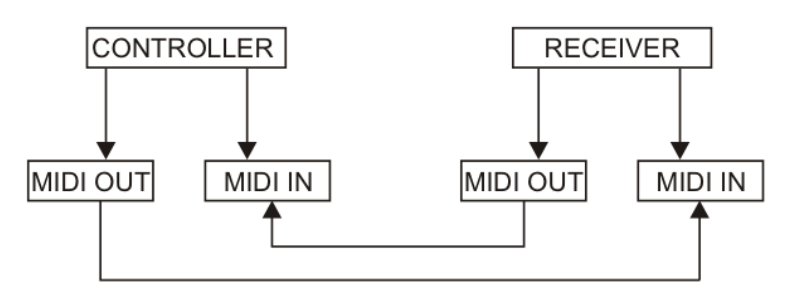

05) Il controller invia e riceve dati "Note On" e "Note Off" tramite i pulsanti flash.

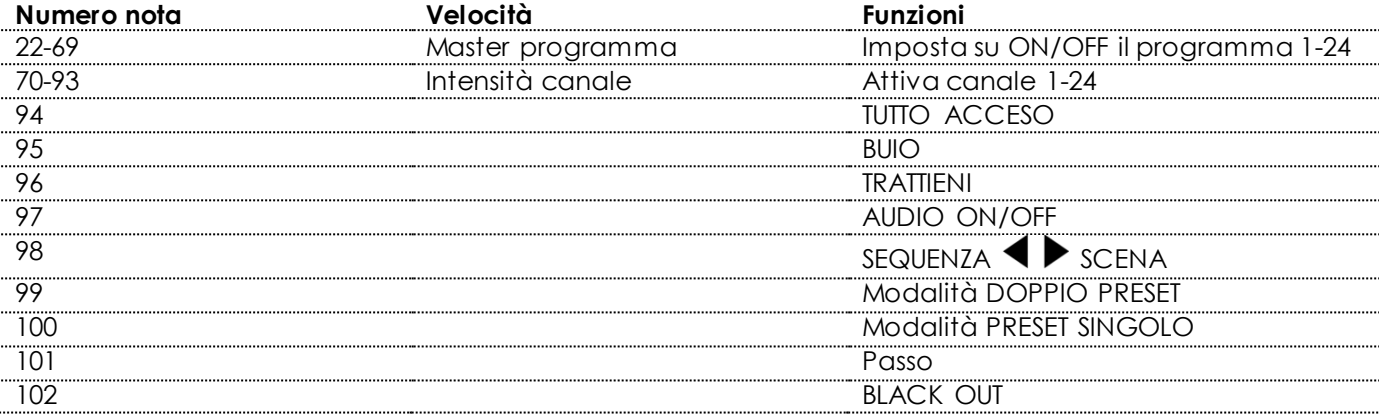

# <span id="page-19-0"></span>**5. Brevemente sulle funzioni principali**

#### **Inverte la direzione della scena**

- 01) Inverte la direzione della scena:
- Premere il pulsante All Rev, tutte le scene dovrebbero modificare la propria direzione.
- 02) Inverte la direzione della sequenza di tutti i programmi con controllo velocità. Premere il pulsante Chase Rev.
- 03) Inverte la direzione della sequenza di tutti i programmi con beat standard. Premere il pulsante Beat Rev.
- 04) Inverte la direzione della sequenza di qualsiasi programma: Premere e tenere premuto il pulsante Rev One, quindi premere il pulsante flash corrispondente al programma desiderato e rilasciare insieme.

#### **Tempo di dissolvenza**

- 01) Il quantitativo di tempo che serve al dimmer per andare da output zero ad output massimo, e viceversa.
- 02) Il tempo di dissolvenza può essere regolato col cursore Fade Time, che varia da immediato a 10 minuti.

#### **Pulsante Tap Sync**

- 01) Premere più volte il pulsante Tap Sync per impostare e sincronizzare la frequenza della sequenza (la velocità alla quale tutte le scene si succederanno in sequenza). La frequenza della sequenza si sincronizzerà al tempo degli ultimi due tocchi. Il LED sopra al pulsante Step lampeggia in linea con la nuova frequenza della sequenza. La frequenza della sequenza può essere impostata in qualsiasi momento, a prescindere dal fatto che un programma sia in esecuzione o meno.
- 02) Tap Sync sovrascrive qualsiasi impostazione precedente del cursore della velocità, fino a che il cursore non viene riposizionato.
- 03) Sarà anche possibile usare il pulsante Tap Sync in fase di impostazione di un beat standard, servendosi del cursore Speed.

#### **Cursore Master**

Il Cursore Master offre un controllo di livello proporzionale su tutti i canali e su tutte le scene a eccezione dei pulsanti flash.

#### **Ad esempio:**

Quando il controllo del cursore Master viene impostato al minimo, tutti gli output sul palco saranno a zero, eccetto per qualsiasi output derivante da un pulsante flash o dal pulsante FULL ON. Se il Master è impostato a 50%, tutti gli output saranno a solo il 50% del canale attuale o dell'im postazione scena, eccetto per gli eventuali output derivanti da un pulsante flash o dal pulsante FULL ON. Qualora il Master venga impostato alla potenza massima, tutti gli output seguiranno l'impostazione dell'unità. Il Master A controlla sempre gli output dei canali. Il Master B controlla i programmi o le scene, eccetto nella modalità Double Preset.

#### **Modalità Singola**

- 01) Tutti i programmi vengono eseguiti in ordine sequenziale.
- 02) Il display mostra il numero del programma attuale.
- 03) Tutti i programmi verranno controllati dallo stesso cursore Speed.
- 04) Premere il pulsante MODE SELECT per selezionare "CHASE <a>>SP<br/>SSESES".
- 05) Premere il pulsante PARK per selezionare SINGLE CHASE MODE. Il LED rosso indica questa selezione.

#### **Modalità Mix**

- 01) Questa modalità esegue in modo sincronizzato tutti i programmi.
- 02) Tutti i programmi possono essere controllati dallo stesso cursore Speed. La velocità di ogni programma può essere controllata individualmente.
- 03) Premere il pulsante MODE SELECT per selezionare "CHASE  $\blacklozenge$  SCENES".
- 04) Premere il pulsante PARK per selezionare MIX CHASE MODE. Il LED giallo indica questa selezione.

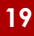

**Show Ie** 

#### **Display Dimmer**

- 01) Il display a 3 cifre visualizza la percentuale di intensità oppure il valore DMX assoluto.
- 02) Per alternare fra il valore percentuale e il valore assoluto, premere e tenere premuto il pulsante Shift/Record e premere il pulsante % o 0-255 per alternare fra il valore percentuale e il valore assoluto.
- 03) Se sul display compare, ad esempio, "076", significa che il valore percentuale è 76%. Se sul display compare "076", significa che il valore DMX è 76.

#### **Blind e Home**

- 01) La funzione Blind disattiva provvisoriamente i canali in una sequenza, quando la sequenza è in esecuzione, e offre un controllo manuale del canale.
- 02) Premere e tenere premuto il pulsante Blind e premere il pulsante flash corrispondente al canale che si desidera attivare provvisoriamente.
- 03) Per tornare alla modalità normale, premere e tenere premuto il pulsante Home e premere il pulsante flash.

#### **Park**

- 011 In modalità CHASE  $\blacklozenge$  modalità SCENE, premere il pulsante per modificare la modalità sequenza dei programmi fra la modalità Single e la modalità Mix.
- 02) Nella modalità Double Preset, premendo questo pulsante si ottiene lo stesso effetto che si otterrebbe spostando il cursore Master B verso l'alto.
- 03) Nella modalità Single Preset, questo pulsante può disattivare provvisoriamente l'output attuale, col cursore Master B da regolare.

#### **Add e Kill**

Il pulsante Add/Kill cambia la modalità dei pulsanti flash. Di norma i pulsanti flash sono disponibili nella modalità Add, mentre premendo qualsiasi pulsante flash non verranno bloccate altre scene; sarà quindi possibile consentire l'esecuzione di più scene contemporaneamente.

La modalità Kill viene attivata premendo il pulsante Add/Kill. Il LED sopra si accenderà. Premendo qualsiasi pulsante flash si bloccheranno tutte le altre scene o tutti gli altri programmi attivi. In modalità Kill, il programma bloccato non smette di funzionare, ma l'output è bloccato.

#### **Doppio preset**

- 01) Premere il pulsante Mode Select per accedere alla modalità Double Preset.
- 02) In questa modalità, i cursori canale 1-12 e i cursori canale 13-24 controllano tutti i canali 1-12.
- 03) Il Master A controlla il cursore canale 1-12 mentre il Master B controlla i cursori canale 13-24.
- 04) In questa modalità non è possibile registrare scene.

#### **Esempio**

- 01) Accedere alla modalità Double Preset.
- 02) Spostare i cursori canale 1-6 verso l'alto e spostare i cursori canale 20 24 al massimo.
- 03) Portare il Master A e B allo stesso livello, e spostarli nella stessa direzione; si riceverà una scena.

#### **Attenzione!**

- 01) Per evitare la perdita dei propri programmi questa unità deve essere alimentata per un periodo non inferiore alle due ore, ogni mese.
- 02) Sul display compare "LOP" se la tensione è troppo bassa.

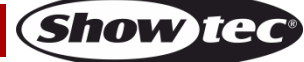

# <span id="page-21-0"></span>**Manutenzione**

Il dispositivo Showtec Showmaster 24 MKII richiede una manutenzione pressoché nulla. L'unità va comunque tenuta pulita. Scollegare l'alimentazione, quindi pulirla con un panno inumidito. Non immergere in liquidi. Non usare alcol o solventi.

Tenere puliti i collegamenti. Scollegare l'alimentazione, quindi pulire le prese DMX e audio con un panno inumidito. Verificare che i collegamenti siano completamente asciutti prima di collegare la strumentazione o fornire energia elettrica.

# <span id="page-21-1"></span>**Guida alla risoluzione dei problemi**

#### Showtec Showmaster 24 MKII

Questa guida alla risoluzione dei problemi è stata pensata per risolvere problemi semplici. Nel caso in cui si verifichi un problema, attenersi ai seguenti passaggi della seguente procedura in ordine fino a che non si trova una soluzione. Una volta che il dispositivo funziona correttamente, non eseguire nessuno dei seguenti passaggi.

- 01) Nel caso in cui il dispositivo non funzioni correttamente, scollegarlo dalla presa di corrente.
- 02) Verificare la corrente dalla presa, tutti i cavi, le configurazioni, (ripristino alle impostazioni predefinite) ecc.
- 03) Nel caso in cui i precedenti punti sembrino essere in regola, collegare nuovamente l'unità alla presa di corrente.
- 04) Nel caso in cui non accada nulla dopo 30 secondi, scollegare il dispositiv o.
- 05) Rendere il dispositivo al proprio rivenditore Showtec.

### <span id="page-21-2"></span>**Nessuna risposta al DMX**

Ipotizzare la presenza di problemi al cavo o ai connettori DMX, un'anomalia di funzionamento del controller o ancora un'anomalia di funzionamento della scheda DMX del dispositivo.

- 01) Controllare l'impostazione DMX. Verificare che gli indirizzi DMX siano corretti.
- 02) Controllare il cavo DMX: scollegare l'unità; sostituire il cavo DMX; collegare nuovamente alla corrente elettrica. Riprovare il controllo DMX.
- 03) Stabilire se il guasto è nel controller o nel faro. Il controller funziona correttamente con altri prodotti DMX? In caso negativo, far riparare il controller. Qualora il controller funzioni correttamente, portare il cavo DMX e il dispositivo in questione a un tecnico qualificato.

# <span id="page-21-3"></span>**Specifiche tecniche del prodotto**

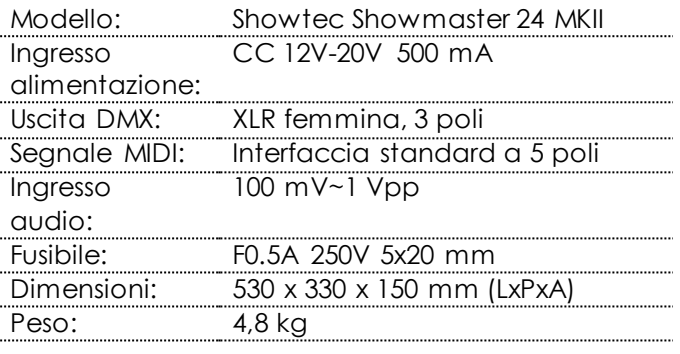

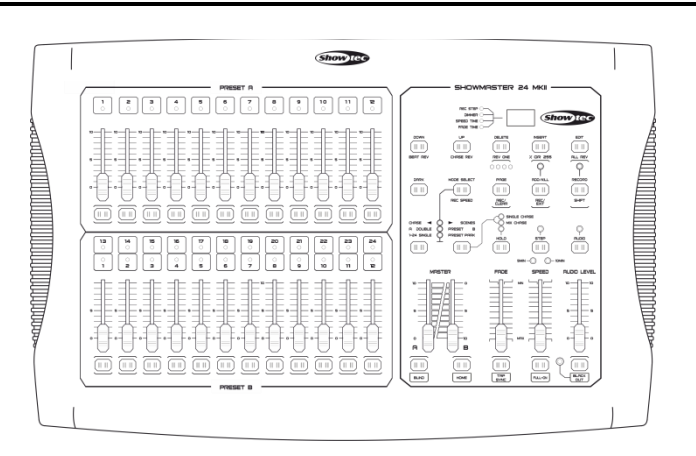

**Show TC** 

Il design e le specifiche tecniche del prodotto sono soggette a variazioni senza preavviso.

Sito web: [www.Showtec.info](http://www.showtec.info/) Email: [service@highlite.nl](mailto:service@highlite.nl)

**Codice di ordine: 50830 22**

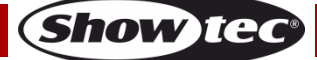

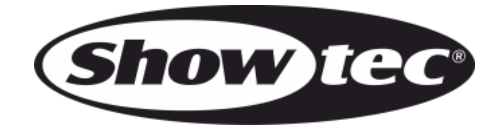

**©2016 Showtec**